# Metody i Narzędzia Programowe w Akustyce część II – metody geometryczne

Katarzyna Suder-Dębska

2018

# **Spis treści**

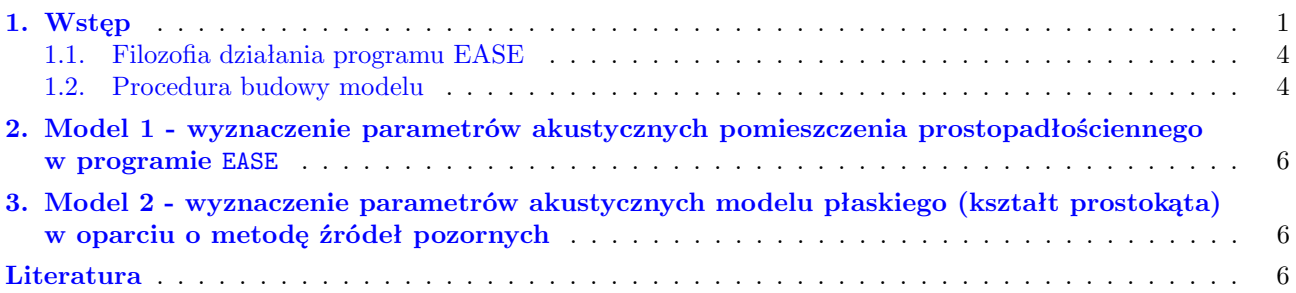

# <span id="page-0-0"></span>**1. Wstęp**

Modele pola akustycznego wykorzystywane są w celu prognozowania właściwości akustycznych analizowanego obiektu. Stosując modele pola akustycznego użytkownik uzyskuje następujące korzyści [\[2,](#page-6-1) [3\]](#page-6-2):

- 1. możliwość modelowania zarówno pomieszczeń już istniejących, jak i dopiero projektowanych,
- 2. możliwość dowolnej zmiany zarówno umiejscowienia, jak i charakterystyki źródeł dźwięku, materiałów pochłaniających, izolacyjnych oraz odbiorników.

W niniejszym bloku ćwiczeniowym w przedmiocie Metody i Narzędzia Programowe w Akustyce przedstawione zostaną wybrane zagadnienia dotyczące praktycznej strony wykorzystania metod geometrycznych do modelowania pola akustycznego w obiekcie zamkniętym.

Rozważając możliwości modelowania pola akustycznego w obiekcie istotne jest określenie stosunku pomiędzy wymiarami pomieszczenia a długością fal akustycznych tworzących pole akustyczne w analizowanym obiekcie. Na podstawie wartości tego stosunku można wyróżnić:

- pomieszczenia akustycznie małe (o małej wielkości falowej), w których długość fal akustycznych oraz wymiary pomieszczeń są tego samego rzędu, cechuje je wyraźne występowanie w wytworzonym polu akustycznym zjawisk falowych, tj. nakładania się, rozproszenia czy ugięcia fal; poprawny opis takiego pola akustycznego wymaga uwzględnienia w modelu zależności fazowych; do modelowania w tym zakresie służy np. MES przedstawiona podczas poprzedniego bloku zajęć z przedmiotu;
- pomieszczenia akustycznie duże (o dużej wielkości falowej), w których długości analizowanych fal akustycznych są znacznie mniejsze od wymiarów pomieszczenia; dla takiego pola akustycznego większość zjawisk falowych jest trudna do zaobserwowania, co pozwala na znaczne uproszczenie modelu poprzez nieuwzględniania ich.

Metody geometryczne są grupą metod, które dają stosunkowo dobre wyniki podczas analizy pomieszczeń akustycznie dużych oraz w zakresie częstotliwości średnich i wysokich. Założenia wstępne wszystkich metod z grupy metod geometrycznych są następujące:

- 1. odbicie fali jest zgodne z prawem Snella,
- 2. analizowane pomieszczenie jest akustycznie duże,
- 3. droga czoła fali pomiędzy kolejnymi odbiciami jest linią prostą,
- 4. pomija się zjawiska falowe.

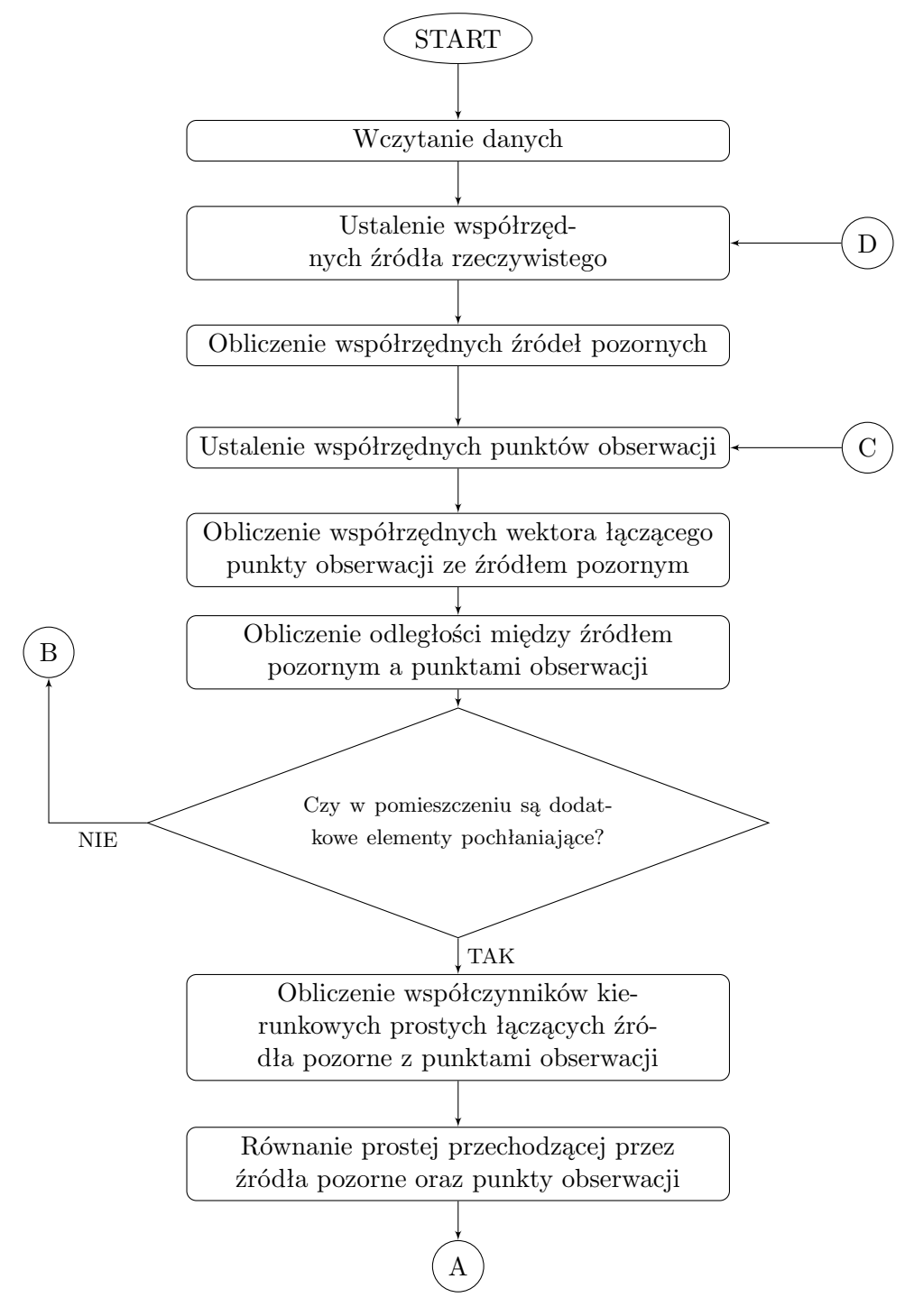

<span id="page-1-0"></span>Rysunek 1. Algorytm metody źródeł pozornych [\[3\]](#page-6-2)

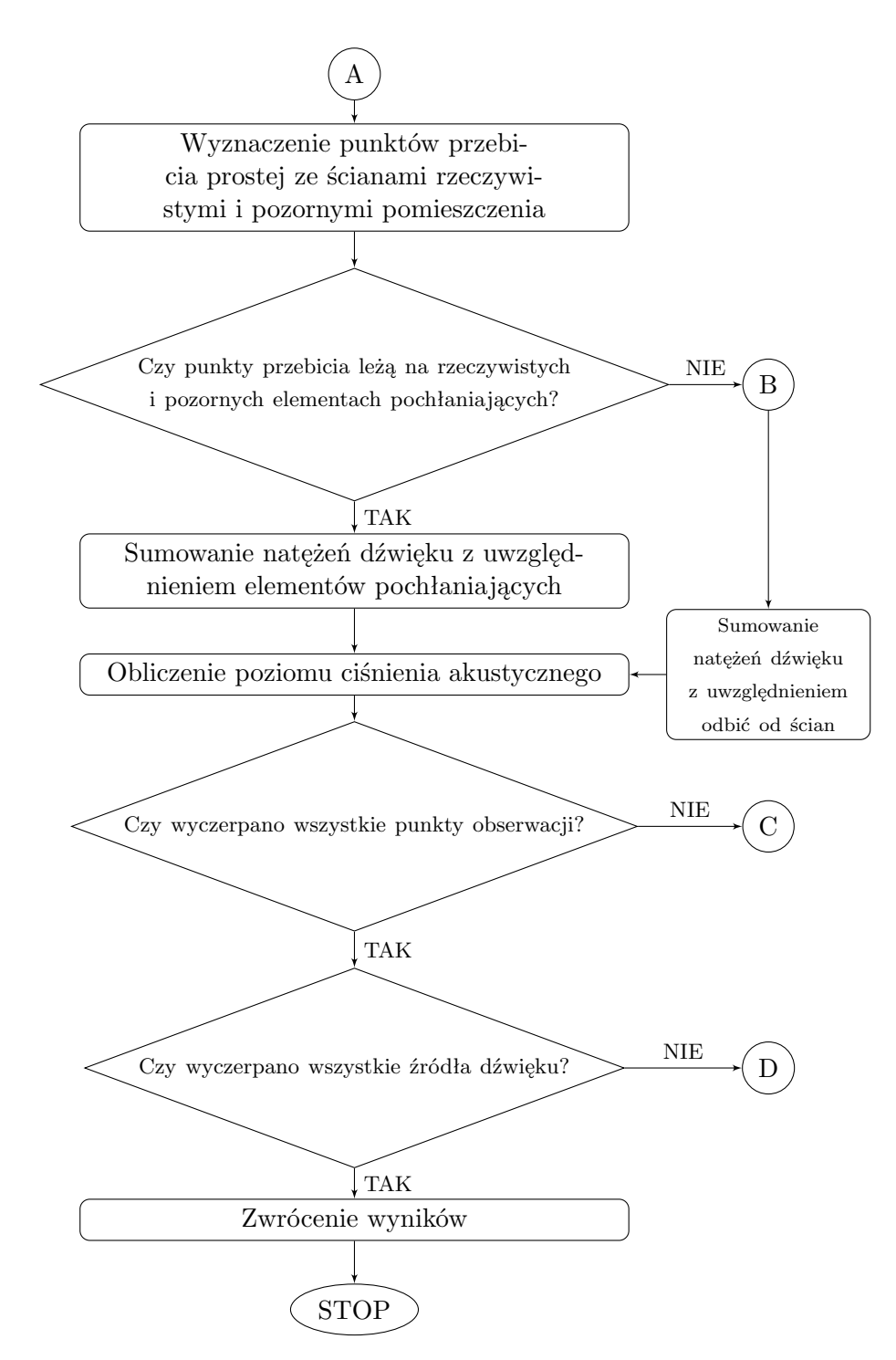

Rysunek 2. Algorytm metody źródeł pozornych c.d. [\[3\]](#page-6-2)

Do zaprezentowania zagadnień związanych z modelowaniem pola akustycznego za pomocą metod geometrycznych wykorzystany zostanie program EASE. Natomiast algorytm metody źródeł pozornych przedstawiony został na rysunku [1.](#page-1-0)

#### <span id="page-3-0"></span>**1.1. Filozofia działania programu EASE**

Program EASE ma budowę modułową. Do symulacji za pomocą metod geometrycznych wykorzystywane są następujące:

- EASE Project Data
- EASE Wall Materials
- EASE Speaker Base
- EASE Area Mapping
- AURA.

#### <span id="page-3-1"></span>**1.2. Procedura budowy modelu**

Procedura budowy modelu przebiega w następujących etapach:

- budowa modelu geometrycznego, zawierającego informacje o kształcie pomieszczenia oraz elementów znajdujących się wewnątrz niego;
- przypisanie powierzchniom współczynników pochłaniania;
- wprowadzenie źródeł dźwięku wraz z ich parametrami oraz lokalizacjami;
- zdefiniowanie odbiorników określenie czy będą to tylko wybrane punkty czy siatka punktów, czyli tzw. powierzchnia odbiorników.

#### **Sama geometria pomieszczenia może być przygotowana na dwa sposoby: bezpośrednio w EASE za pomocą** EASE Project Data **lub w dowolnym programie CAD-owskim, którego plik można zapisać w formacie** .dxf**, a następnie zaimportować do EASE**

Prawidłowa budowa modelu geometrycznego pomieszczenia wymaga spełnienia następujących warunków:

- elementy ograniczające pomieszczenie przedstawia się za pomocą powierzchni;
- powierzchnie buduje się w oparciu o zbiór punktów, będących wierzchołkami wielokąta odzwierciedlającego daną powierzchnię;
- należy zadbać, aby powierzchnie były wielokątami najlepiej wypukłymi (nie ma ograniczenia co do ilości wierzchołków);
- jeżeli zajdzie konieczność zamodelowania elementów o przekroju kołowym, to przekrój ten zastępuje się wielokątem foremnym;
- elementy wewnątrz pomieszczenia, których jeden wymiar jest znacznie większy od pozostałych najlepiej modelować za pomocą jednej powierzchni, która ma dwie strony aktywne, podobnie z pochyłościami takimi jak np. schody;
- elementy o wymiarach poniżej 10 cm można pominąć.

Jak zbudować model geometryczny w EASE od zera? Po otwarciu programu Start Working Create Project Create Empty Project , zostanie wtedy otwarty moduł EASE Project Data. Domyślnie nowy projekt tworzony jest jako pomieszczenie otwarte i symetryczne. Opcję "pomieszczenie otwarte" należy koniecznie wyłączyć, natomiast symetrię zostawia się do momentu, aż nie pojawi się podczas rysowania geometrii pomieszczenia element wprowadzający zaburzenie symetrii. Aktywna opcja "symetria" zmniejsza dwukrotnie liczbę koniecznych do wprowadzenia punktów i powierzchni. Etapy budowy modelu geometrycznego są następujące:

- wprowadzenie punktów, będących wierzchołkami wielokątów odzwierciedlających dane powierzchnie  $\boxed{\mathsf{Insert}}$  Vertex $\boxed{\mathsf{lub}}$  z menu bocznego (rys. [3\)](#page-4-0);
- w oparciu o wprowadzone wcześniej punkty zbudowanie powierzchni Insert Face lub podobnie jak poprzednio korzystając z menu bocznego.

Należy pamiętać, aby wprowadzając powierzchnie, odpowiednio łączyć poszczególne punkty tzn. zgodnie lub przeciwnie do ruchu wskazówek zegara. Kierunek ten wyznacza aktywną stronę danej po-

wierzchni, do której następnie przypisywany jest dany materiał. Aktywna strona to ta, która rysowana jest poprzez łączenie punktów zgodnie z ruchem wskazówek zegara i domyślnie w EASE podświetlana jest na żółto.

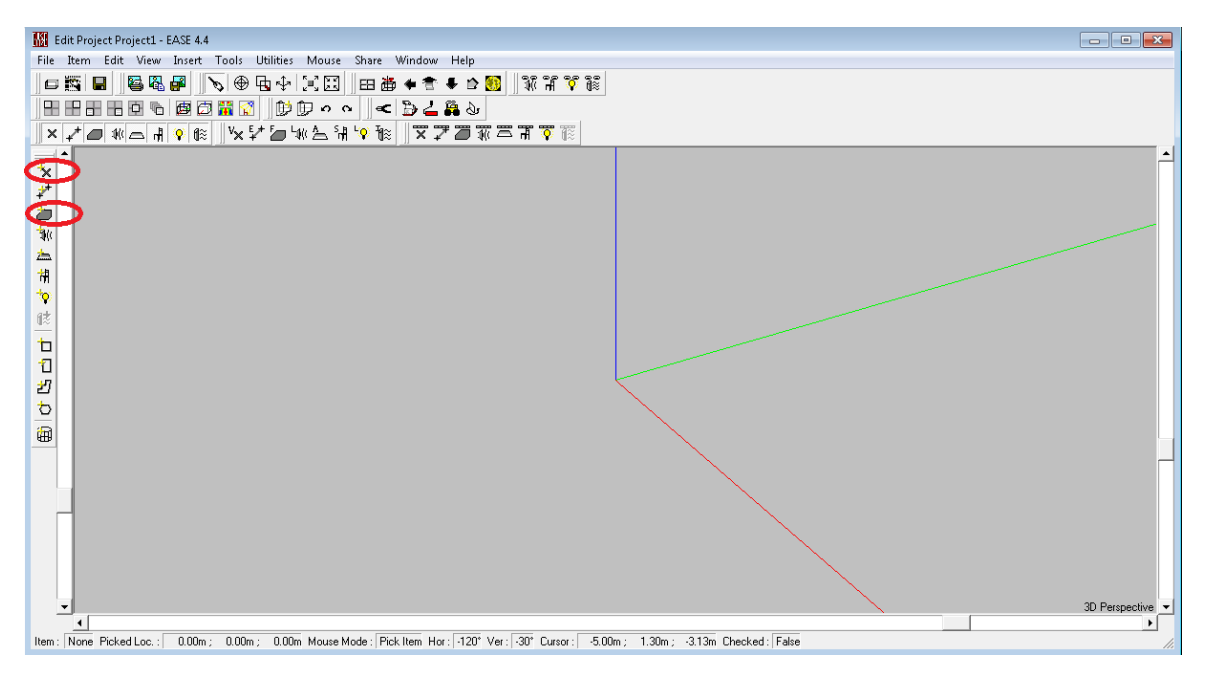

<span id="page-4-0"></span>Rysunek 3. Project Data – wprowadzanie geometrii

Po zakończeniu wprowadzania geometrii pomieszczenia przechodzi się do etapu definiowania materiałów zastosowanych w danym obiekcie. Taka dokładnie kolejność zachodzi w przypadku importowania plików .dxf. Jeżeli do budowy modelu geometrycznego używane jest EASE Project Data to materiały można przypisywać na etapie wprowadzania powierzchni (rys. [4\)](#page-4-1), lub po wprowadzeniu wszystkich po-wierzchni korzystając z tabeli (rys. [5\)](#page-5-2) pojawiającej się po kliknięciu w menu górnym Show Face Table. Definiując materiał przypisuje się powierzchni współczynniki pochłaniania w pasmach tercjowych

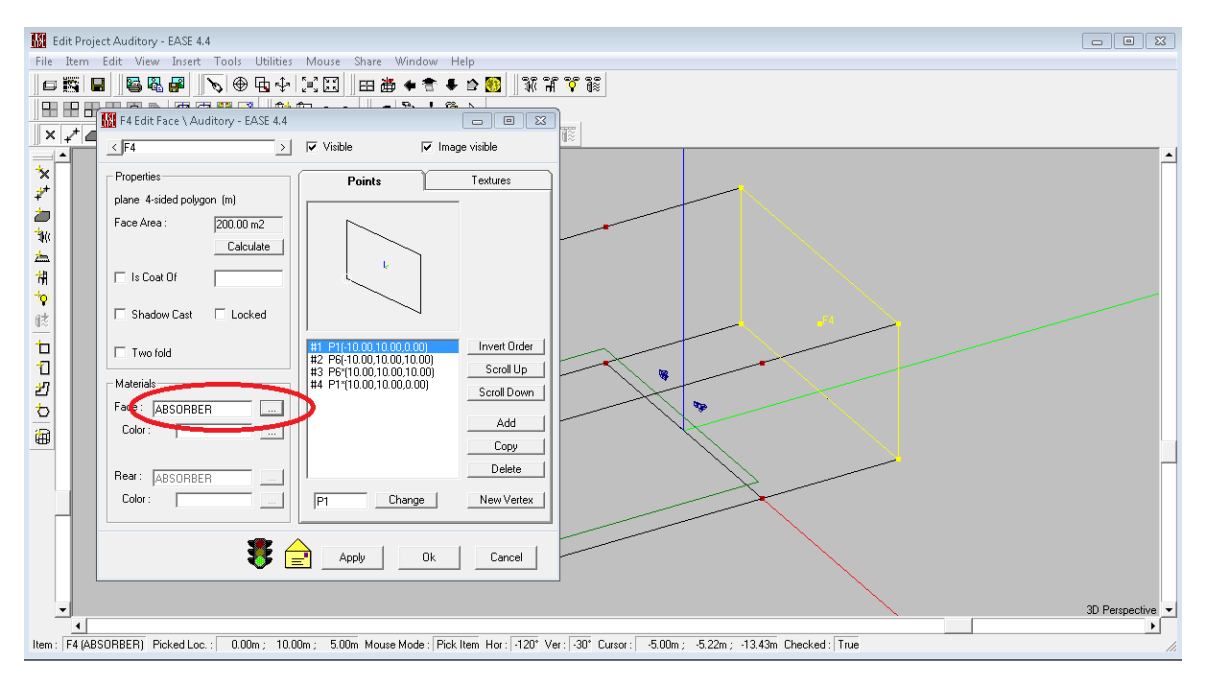

<span id="page-4-1"></span>Rysunek 4. Definiowanie materiału dla jednej powierzchni

i korzysta się z bazy EASE Wall Material, która wyposażona jest w gotowe definicje wybranych materiałów, ale także może być uzupełniana przez użytkownika.

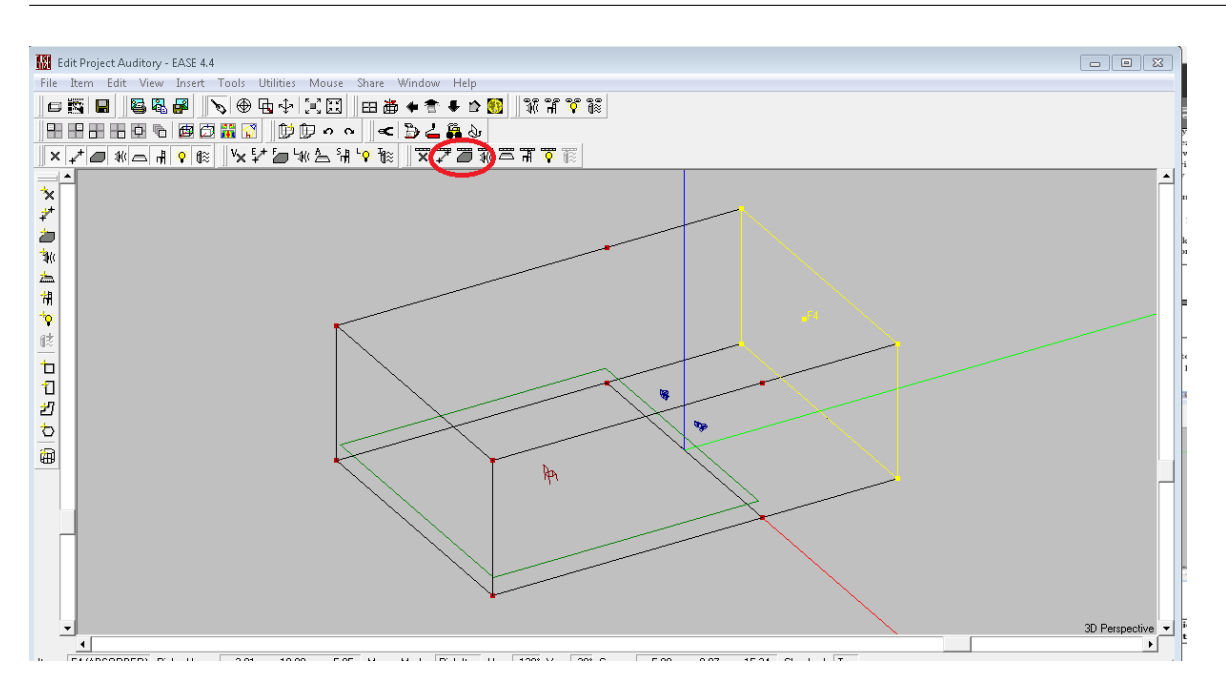

<span id="page-5-2"></span>Rysunek 5. Definiowanie materiału dla grupy powierzchni o tych samych parametrach

**Warto zapisywać cykl obliczeń, gdyż zawsze można wtedy do nich wrócić i wyciągnąć informację, która w danym momencie może się okazać przydatna**

## <span id="page-5-0"></span>**2. Model 1 - wyznaczenie parametrów akustycznych pomieszczenia prostopadłościennego w programie** EASE

**Student nauczy się: budować model geometryczny obiektu, definiować właściwości akustyczne elementów ograniczających pomieszczenie, definiować źródła dźwięku i odbiorniki, uruchamiać obliczenia, generować wyniki w postaci map oraz plików tekstowych**

Należy wykonać:

- model geometryczny pomieszczenia prostopadłościennego pustego (tylko ściany ograniczające z zewnątrz przestrzeń);
- przypisać materiały danym powierzchniom;
- wprowadzić źródło dźwięku (lokalizacja bliżej jednej z krótszych ścian) wszechkierunkowe, określić jego poziom SPL na 1 m;
- zdefiniować powierzchnię odbiorników (na wysokości głów słuchaczy);
- wykonać obliczenia Standard, Standard with Reflections, AURA i zapisać wyniki;
- wyznaczyć czas pogłosu pomieszczenia wg Sabine'a oraz wg Eyringa;
- porównać uzyskane wyniki z trzech powyższych modeli obliczeniowych.

## <span id="page-5-1"></span>**3. Model 2 - wyznaczenie parametrów akustycznych modelu płaskiego (kształt prostokąta) w oparciu o metodę źródeł pozornych**

**Student nauczy się: budować model geometryczny obiektu, definiować właściwości akustyczne elementów ograniczających pomieszczenie, definiować źródła dźwięku i odbiorniki, uruchamiać obliczenia, generować wyniki w postaci map oraz plików tekstowych, czyli jak działa metoda źródeł pozornych, ale "od wewnątrz" :D**

Należy wykonać:

- model geometryczny pomieszczenia prostopadłościennego z Modelu 1, ale bez sufitu i podłogi (model płaski);
- przypisać materiały danym powierzchniom;
- wprowadzić źródło dźwięku (lokalizacja bliżej jednej z krótszych ścian) wszechkierunkowe, określić jego poziom SPL na 1 m;
- zdefiniować powierzchnię odbiorników (na wysokości głów słuchaczy);
- wykonać obliczenia dla dwóch wybranych parametrów charakteryzujących pole akustyczne w pomieszczeniu;
- wyznaczyć czas pogłosu pomieszczenia wg Sabine'a oraz wg Eyringa;
- porównać uzyskane wyniki z wynikami otrzymanymi z EASE.

## <span id="page-6-0"></span>**Literatura**

- [1] Czajka I., Gołaś A.: *Inżynierskie metody analizy numerycznej i planowanie eksperymentu*, Wydawnictwa AGH, Kraków 2017
- <span id="page-6-1"></span>[2] Gołaś A.: *Metody komputerowe w akustyce wnętrz i środowiska*, Wydawnictwa AGH, Kraków 1995
- <span id="page-6-2"></span>[3] Suder–Dębska K., Gołaś A., Filipek R.: *Wprowadzenie do akustyki użytkowej*, Wydawnictwa AGH, Kraków 2018 (w druku)
- [4] EASE Users Manual